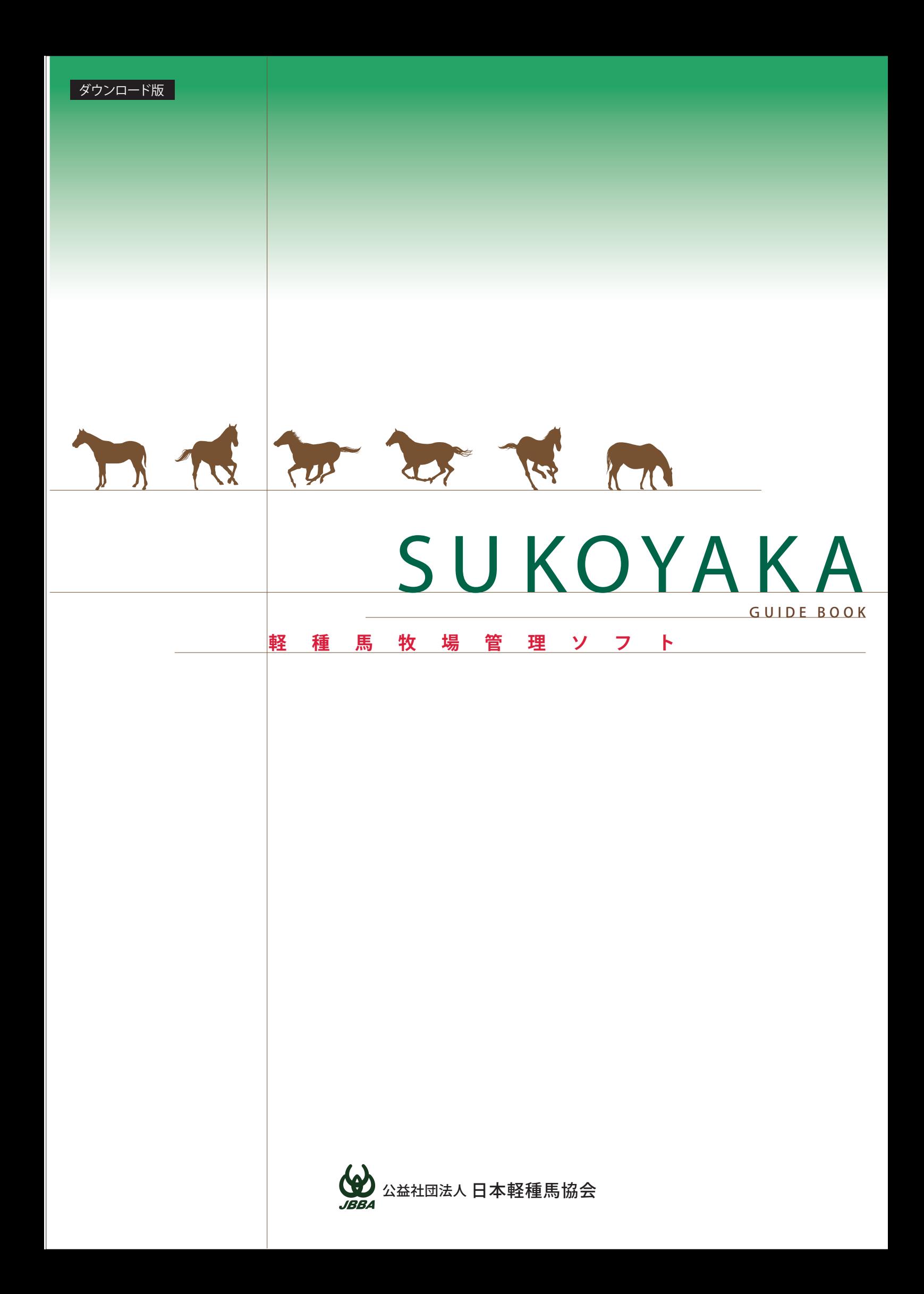

#### ダウンロード版

JBBAウェブサイトのダウンロードページから、ソフトをダウンロードしてください。 トップページ左側にあるSUKOYAKAダウンロードページへのバナーをクリックし、 認証を受けたうえで、ダウンロードページへお進みください。

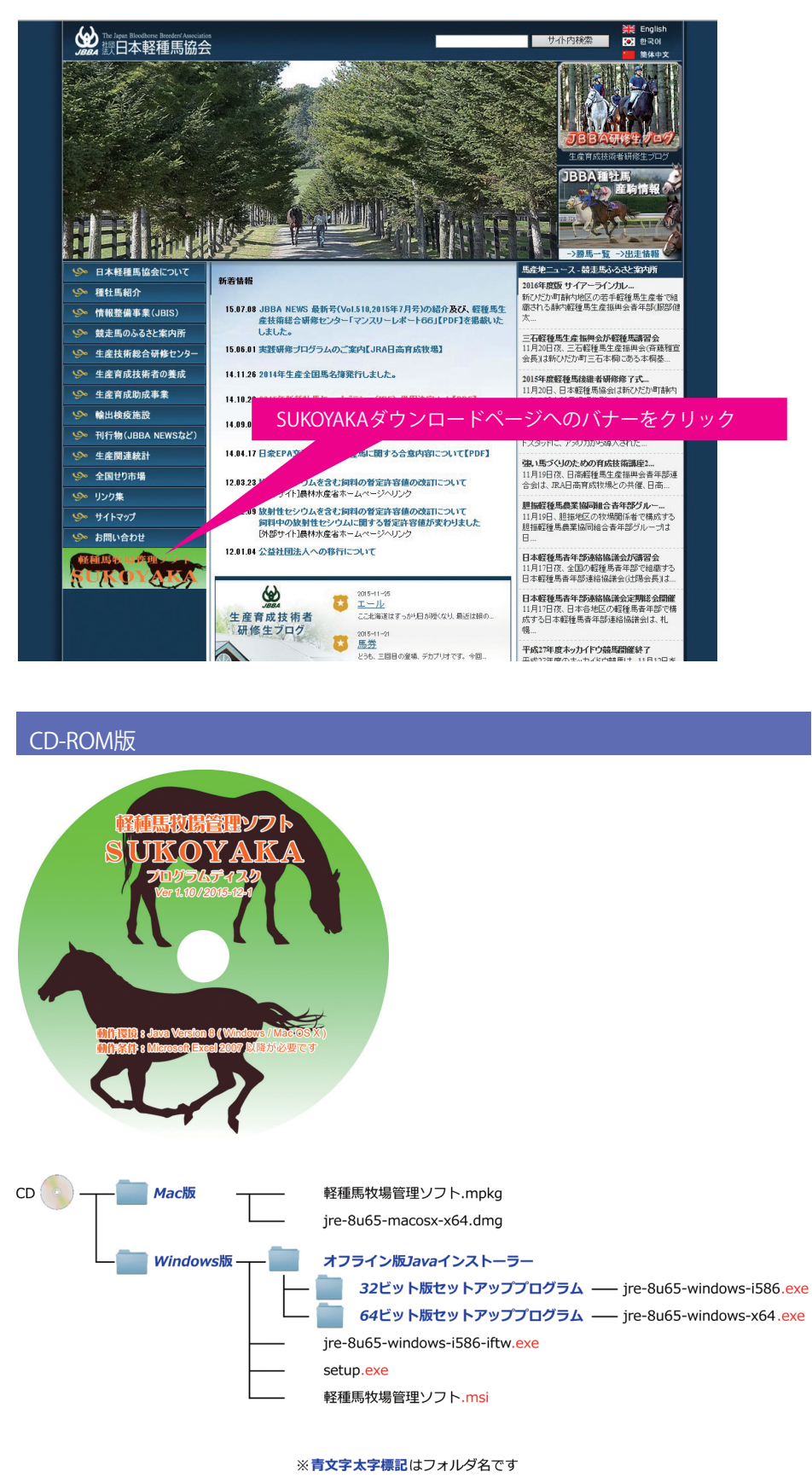

※赤字部の拡張子はWindowsの標準設定では表示されません(フォルダ画像を参照)

### はじめに

軽種馬牧場管理ソフトは、軽種馬の栄養管理と馬体情報管理をサポートするソフトです。 SUKOYAKA栄養とSUKOYAKA馬体の二つのコンポーネントで構成されています。

当ソフトで出来ること 使用にあたっての注意

#### SUKOYAKA栄養

馬の種別・ステージ・体重を入力すると養分要求量が計算され、給与する飼料種類や銘 柄を選択し給与量を入力することで、養分要求量に対する充足率が確認できます。 養分要求量計算は、「軽種馬飼養標準(2004)」または「NRC馬養分要求量(2007)」に 基づきおこないます。馬の飼養管理においては、飼育環境や個体差をはじめとした様々 な要因が複雑に絡み合っています。当ソフトを利用して飼料変更する場合は、ボディコ ンディションスコアや馬体の状態を確認しながら行ってください。

### SUKOYAKA馬体

SUKOYAKA馬体では、馬の成長記録を個別に管理することができます。 馬体重を入力すると、ソフトが自動的にグラフ化し、子馬の成長や繁殖牝馬の馬体重増 減を簡単に確認することができます。子馬のグラフでは、性別、生まれ月に応じた標準 成長曲線や、他馬のデータを表示することができます。「子馬」に使用されている標準成 長曲線は、平成19年~平成24年に北海道日高振興局管内で集められた40,000点の体 重データに基づき作成したものです。馬の成長には個体差があるため、健康的に成長し ている場合でも、全ての馬が標準線に沿うとは限りませんのでご注意ください。

当ソフトのデータは、汎用表計算ソフトであるMicrosoft Excel形式により保存されます。 他で作成されたデータの取り込み、データを取り出して他への転用が簡単に行えます。

本書では、軽種馬牧場管理ソフト「SUKOYAKA」の使用方法を説明いたします。

#### 禁止事項

本ソフトを無断でプログラムの全部または一部を修正、改変、改造などを行うことはで きません。また、第三者にさせることもできません。

### 目次

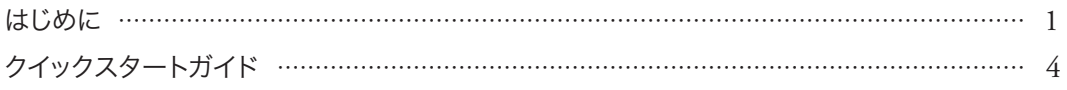

### 1章 準備

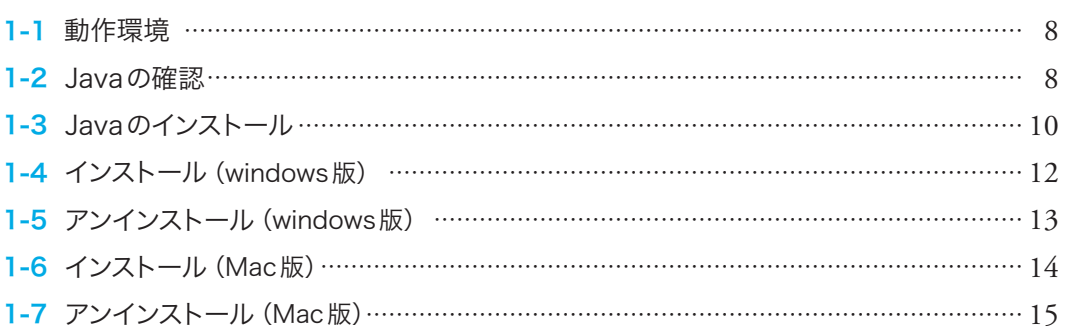

### 2章 SUKOYAKA栄養

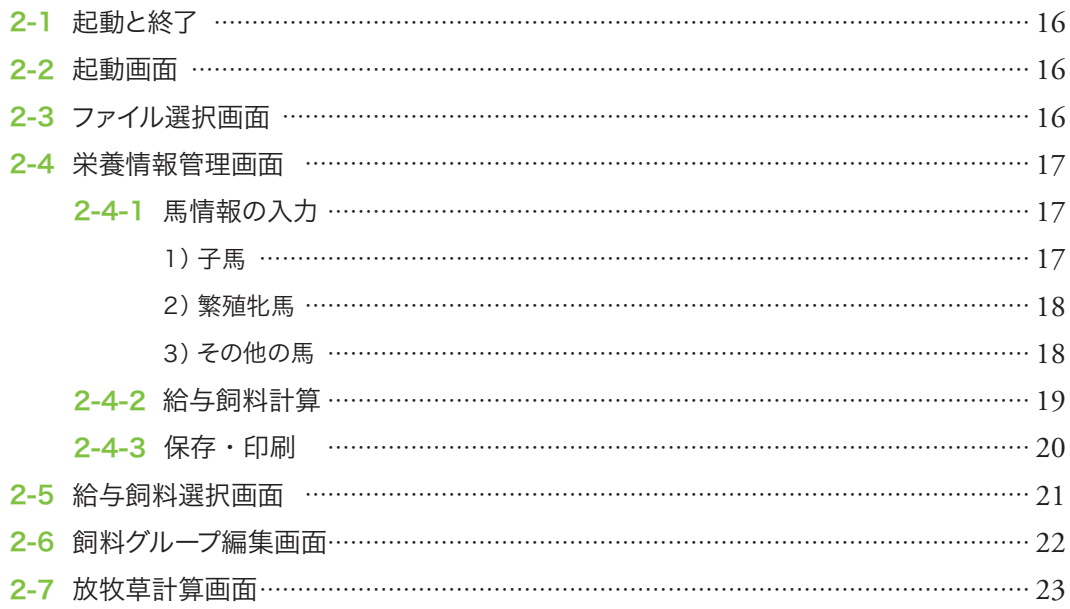

## 3 SUKOYAKA馬体

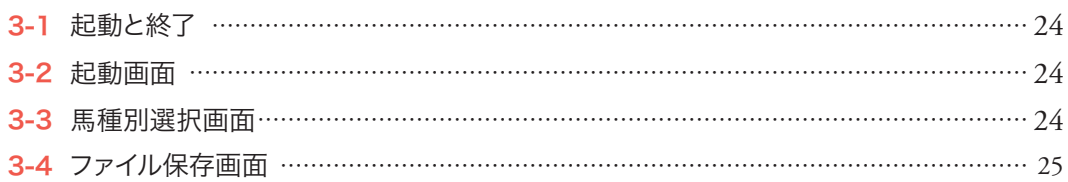

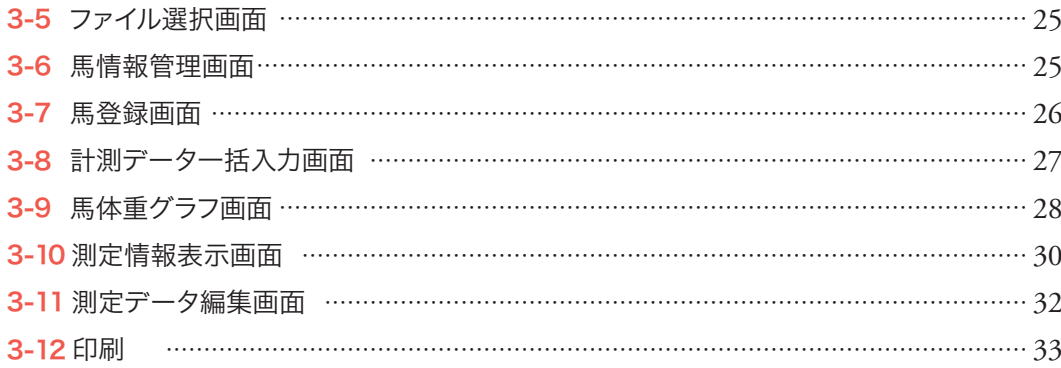

# 4章 応用編

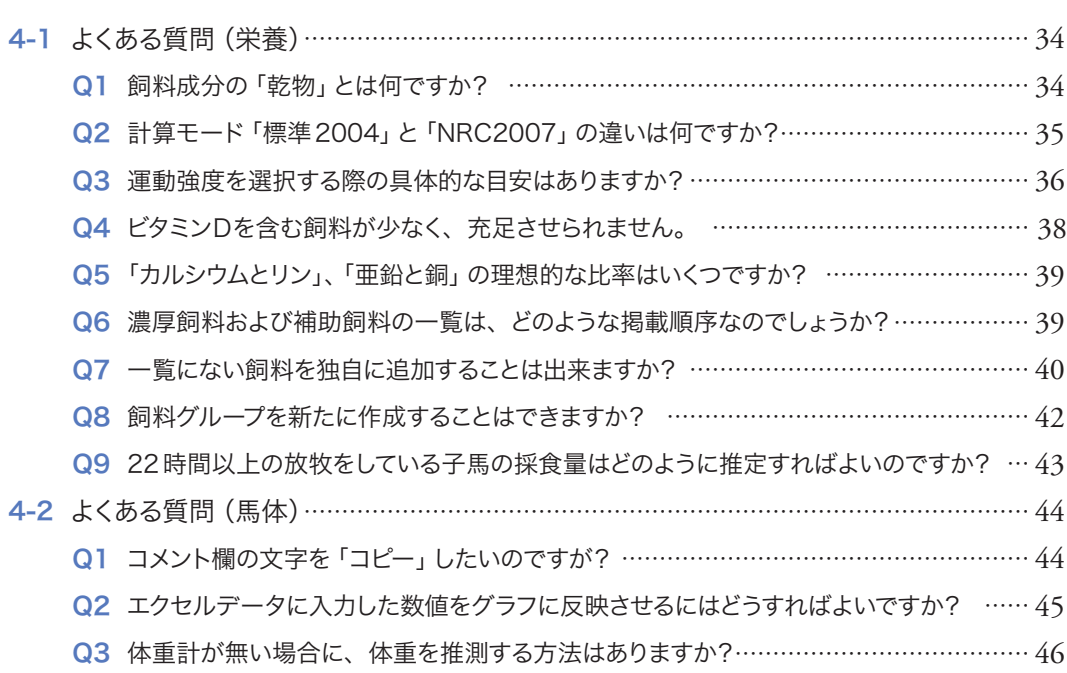

# 5章 資料編

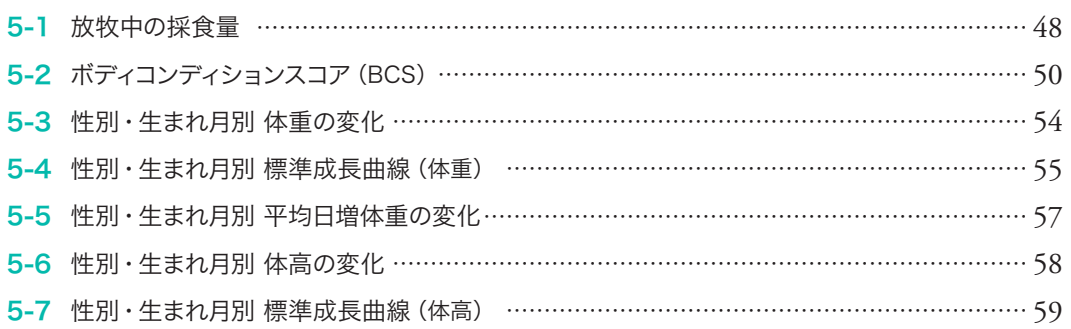

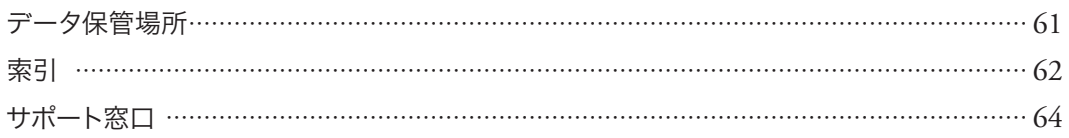

●資料編

● 后月額

●応用編

●準備

●栄養

●馬体